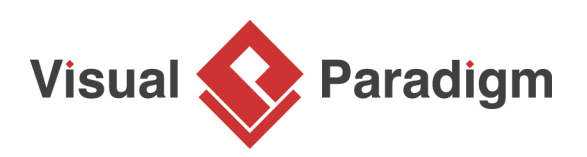

## **How to Fill-in a UML State's Body?**

Written Date : August 16, 2010

You can define entry activity, exit activity and do activity (i.e. activity to perform) for each state in a [state machine diagram](https://www.visual-paradigm.com/features/uml-tool/#state-machine-diagram). Furthermore, you can specify the pre and post condition, and the body for each of them. In this tutorial, you can learn how to specify these values, and how to show/hide them in the state body through updating the presentation options of state.

- 1. Download [Disc Player.vpp.](https://cdn.visual-paradigm.com/vpuml/tutorials/showdetailedstate_screenshots/resources/Disc Player.vpp) You can also find this file at the bottom of this tutorial.
- 2. Open the downloaded .vpp file in Visual Paradigm. To open a project, select **Project > Open** from the application toolbar.
- 3. Take the following state machine diagram as an example:

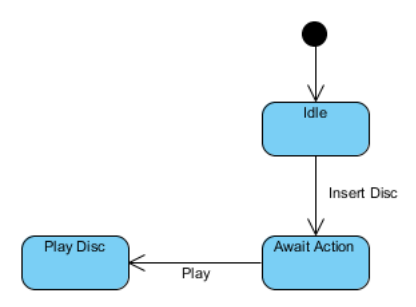

4. Next, enter values for Await Action state. Right-click on Await Action state and select **Open Specification...** from the pop-up menu.

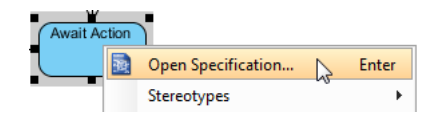

5. In the **State Specification** window, you can enter entry activity, do activity and exit activity. Try to enter values for entry. Click on the drop down menu of **Entry**. In the **Activity Specification**, enter name as Read Disc Info, precondition as disc is auto disc and body as read disc information. Click **OK** button.

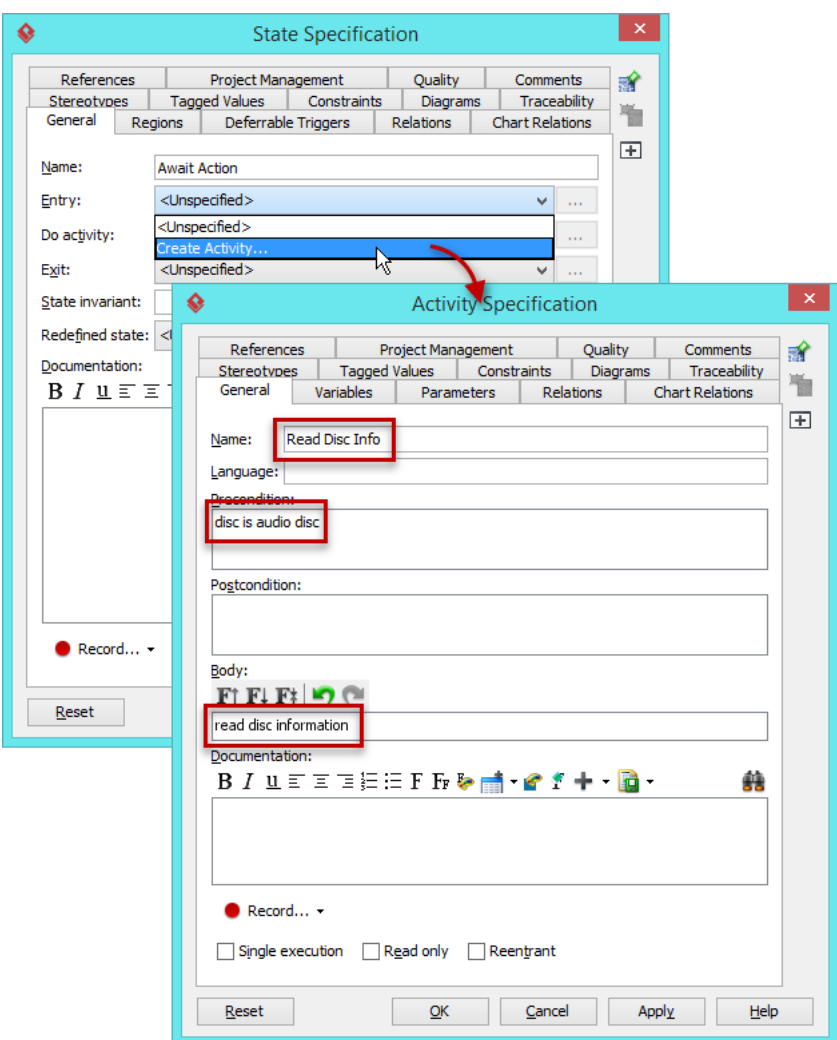

6. Edit do activity and exit activity for Await Action state following the table as shown below:

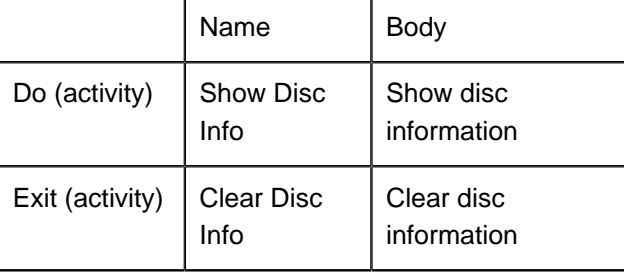

7. Now, enter values for Play Disc state. Right-click on Play Disc state and select **Open Specification...** from the pop-up menu. Enter entry activity, do activity and exit activity following the table as shown below:

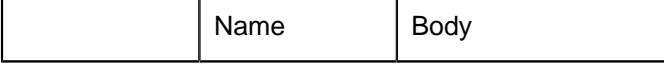

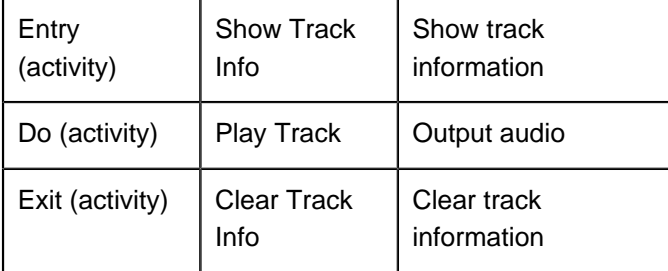

8. The result of editing values for both states:

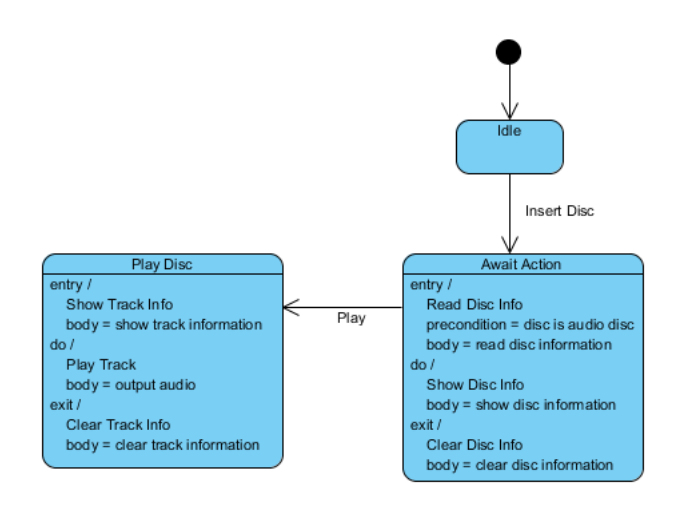

9. If you want to hide the values in the state body. Right-click on the diagram's background and de-select **Presentation Options** > **State Display Options** > **State Show Pre-condition**, **Postcondition and Body of Internal Activities** from the pop-up menu.

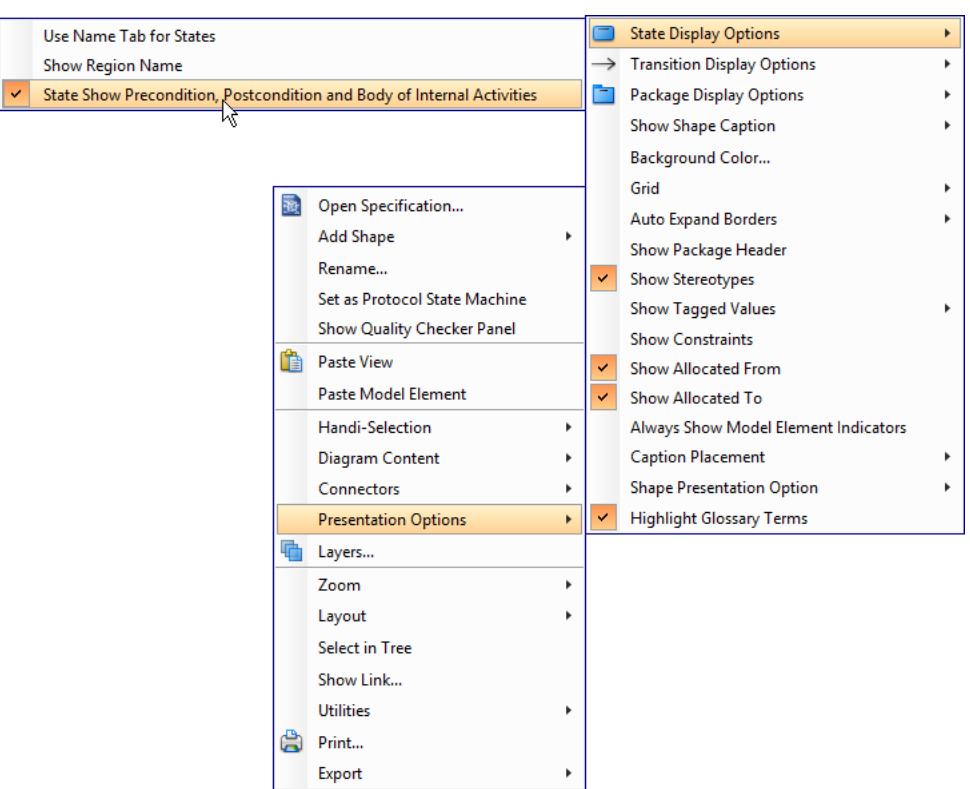

10. The result of hidden value for all states:

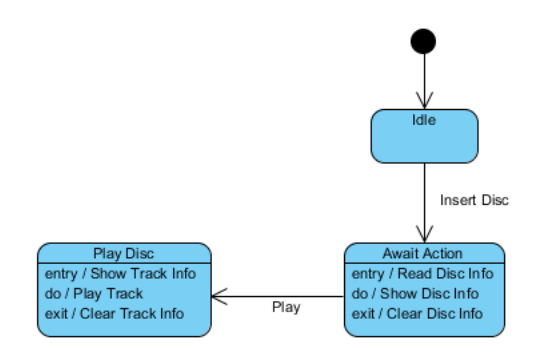

## **Resources**

1. [Disc Player.vpp](https://cdn.visual-paradigm.com/vpuml/tutorials/showdetailedstate_screenshots/resources/Disc Player.vpp)

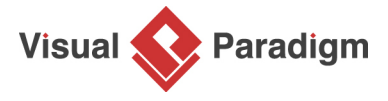

[Visual Paradigm home page](https://www.visual-paradigm.com/) [\(https://www.visual-paradigm.com/\)](https://www.visual-paradigm.com/)

[Visual Paradigm tutorials](https://www.visual-paradigm.com/tutorials/) [\(https://www.visual-paradigm.com/tutorials/\)](https://www.visual-paradigm.com/tutorials/)